# Audio-configuratie op de SPA8000 telefoonadapter  $\overline{\phantom{a}}$

## Doel

Er zijn verschillende audio-instellingen met betrekking tot de gebruikte codec, het mogelijk maken van de stiltesuppressie en de tonen met dubbele Tone Multiple Frequency (DTMF). Codecs zijn een protocol dat de ontvanger in staat stelt de informatie precies te reproduceren zoals ze werd verzonden. De stilzwijgende onderdrukking wordt gebruikt als een van de gesprekspartners niet spreekt. DTMF is het signaal dat de telefoon met een frequentie produceert om met andere apparaten te communiceren. Dit artikel legt uit hoe de audio-instellingen op de SPA 8000 telefoonadapter te configureren.

## Toepassbaar apparaat

・ SPA8000

## **Softwareversie**

 $•6.1.12$ 

## Basisconfiguratie van audio

Stap 1. Meld u aan bij het programma voor webconfiguratie als beheerder en kies **Basic** > Voice > L1-L8. De pagina Lijn wordt geopend:

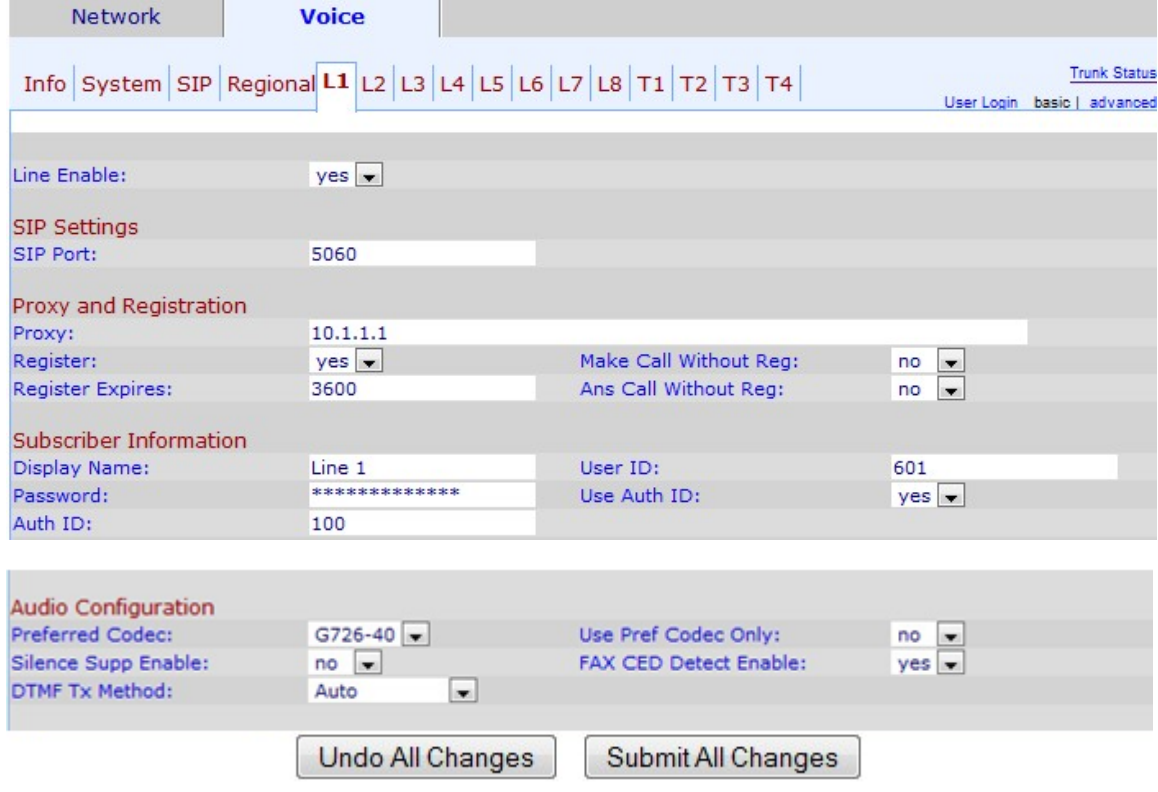

Stap 2. Scrolt naar het Audio Configuration-gebied.

Stap 3. Kies een codec uit de vervolgkeuzelijst Voorkeuren codec. Codecs zijn een protocol dat de ontvanger in staat stelt de informatie exact te reproduceren zoals ze werd verzonden. De mogelijke codecs zijn:

・ G711u — gebruikt voor het compacteren. De incodering van μ-law neemt een 14-bits ondertekend lineair geluid als input, verhoogt de magnitude met 32 en converteert het naar een 8-bits waarde.

・ G711a — Gebruikt voor companding. A-law-codering neemt een 13-bits ondertekend lineair geluid en converteert het naar een 8-bits waarde.

・ G726-16 — Gebruikt wanneer de kanalen overbelast zijn. Hij draagt een stem in een digitaal circuit-vermenigvuldigingsapparaat met een transmissietriekersnelheid van 16 Kbit/s.

・ G726-24 — Gebruikt wanneer de kanalen overbelast zijn. Hij draagt een stem in een digitaal circuit-vermenigvuldigingsapparaat met een transmissietriekersnelheid van 24 Kbit/s.

・ G726-32 — Gebruikt op traunks in het telefoonnetwerk en draagt een transmissietriestem van 32 bit/s.

・ G726-40— Gebruikt om gegevensmodemsignalen in digitale Circuit Multiplication Equipment (DCME) over te brengen, met name voor modems die werken met een snelheid van meer dan 4800 bit/s met een transmissietaal van 40 Kbit/s.

・ G729a — Gebruikt voor compressie van audio-gegevens. G729a comprimeert digitale stem in pakketten van 10 milliseconden van duur.

・ G723 - levert een spraakkwaliteit van 300 tot 3400 Hz.

Stap 4. Kies de status die u aan de stilteonderdrukking wilt toewijzen in de vervolgkeuzelijst Silence Supp Enable. De stilte wordt onderdrukt indien een van de oproeppartijen in de oproep geen audio gebruikt en de gegevens niet via het netwerk worden verzonden. Deze optie blokkeert pakketten stilte informatie die naar het netwerk worden verzonden om de bandbreedte van het netwerk te verminderen. De standaardwaarde is nee, waardoor de suppressie wordt uitgeschakeld.

Stap 5. Kies de gewenste optie uit de vervolgkeuzelijst DTMF-methode. DTMF staat voor Dual-Tone Multi-Frequency. DTMF is het signaal dat de telefoon produceert met een frequentie om met andere apparaten te communiceren De mogelijke opties zijn:

・ InBand — De DTMF-tonen worden verzonden over dezelfde band of kanaal dat voor gegevens wordt gebruikt.

・ AVT — De DTMF-tonen worden ingesteld via Audio Visual Transport.

・ INFO — Dit wordt door SIP-netwerkelementen gebruikt om DTMF-tonen buiten de band te verzenden als telefoonevenementen.

・ Auto — de standaardinstelling Bepaal de instelling op basis van het resultaat van de codec-onderhandeling.

・ InBand+INFO: een combinatie van de InBand-methode en de INFO-methode.

・ AVT+INFO — Een combinatie van de AVT-methode en de INFO-methode.

Stap 6 (optioneel). Kies Ja uit de vervolgkeuzelijst Pref Codec gebruiken om alleen de gewenste codec-methode te gebruiken.

Opmerking: Als u ervoor kiest alleen de voorkeurcodec te gebruiken en het andere apparaat waarmee u de codec wilt aansluiten, ondersteunt deze niet, dan wordt de oproep ingetrokken.

Stap 7. Klik op Ja om de detectie van de tonen van fax-enabled Digitale (CED) van de FAX CED Detect Enable vervolgkeuzelijst. Het CED is een signaal dat de fax na de oproep wordt verzonden. CED heft alle echo-onderdrukkers in het oproeppad op.

Stap 8. Klik op Alle wijzigingen indienen om de wijzigingen op te slaan.